## **Creating Playlists by Group**

Create a playlist by arranging multiple files according to group.

**1** Select the playback mode.

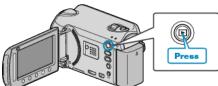

2 Select video mode.

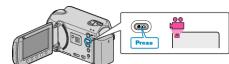

**3** Touch im to display the menu.

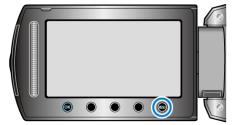

4 Select "EDIT PLAYLIST" and touch .

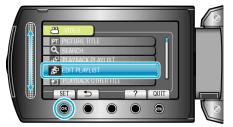

5 Select "NEW LIST" and touch ®.

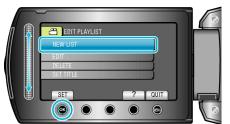

6 Select "CREATE BY GROUP" and touch .

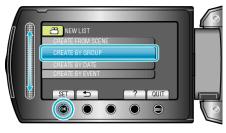

7 Select the group to add to playlist and touch .

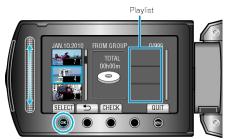

- Touch "CHECK" to check the selected video.
- 8 Select the insertion point and touch .

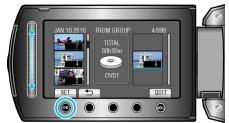

- The selected videos are added to the playlist on the right.
- To delete a video from the playlist, touch "→" to select the video and touch <sup>((i)</sup>).
- Repeat steps 7-8 and arrange the videos in the playlist.
- 9 After arranging, touch 🗐.

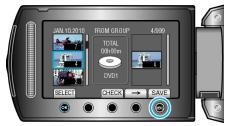

10 Select "SAVE AND THEN QUIT" and touch .

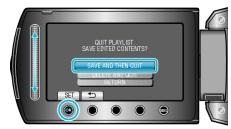